# **Introduction to the TI-84 Plus Graphing Calculator**

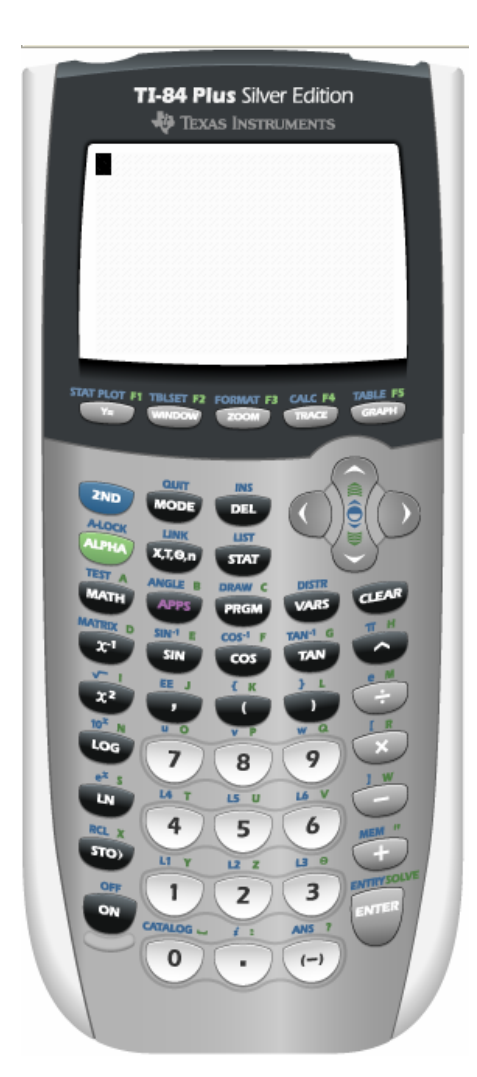

 Welcome to your new calculator. This is a picture of the TI-84 Plus calculator.

If you are using a TI-83 Plus, the calculator looks a little bit different, but the buttons are in the exact same place.

If you are using a TI-83 (not Plus) calculator, you do not have an APPS button, MATRX is in a different place, and you can see the Finance option. However, all other buttons are the same place.

#### **Turn on, off, and set contrast:**

To turn the calculator on, press  $\begin{bmatrix} 0 & 1 \\ 0 & 1 \end{bmatrix}$  in the lower left-hand corner of the calculator.

In order to see the numbers clearly, you want the print dark and the background light. You can darken

things by pressing  $\left(2nd\right)$  (near the upper left-hand

corner) then  $\Box$  (near the upper right-handed corner). In order to see a difference, you will

probably need to press  $\left( \begin{array}{c} 2nd \end{array} \right)$  then  $\left( \begin{array}{c} \frown \end{array} \right)$  several times. To lighten the print or background, press

 $\left[\begin{array}{c} \circ \\ \circ \end{array}\right]$  then  $\left[\begin{array}{c} \circ \\ \circ \end{array}\right]$  repeatedly.

To turn the calculator off, press  $\begin{bmatrix} 2nd \end{bmatrix}$  then  $\begin{bmatrix} 0N \end{bmatrix}$ .

## $The <sup>[2nd]</sup> and <sup>[ALPHA]</sup> keys$

Notice that there are words above most keys. These are color coded to match the  $\sqrt{\frac{2nd}{n}}$ and  $k_{\text{EWS}}$  keys. For instance, if you want to turn the calculator off, press  $\left\lfloor 2nd \right\rfloor$  then  $\begin{bmatrix} 0 \\ 0 \end{bmatrix}$  because the word "Off" is written above the  $\begin{bmatrix} 0 \\ 0 \end{bmatrix}$  key in the same color as the  $\begin{bmatrix} 2nd \end{bmatrix}$  key.

> Introduction to the TI-84 Plus Graphing Calculator – p. 1 of 4 Oklahoma City Community College

#### **Fractions**

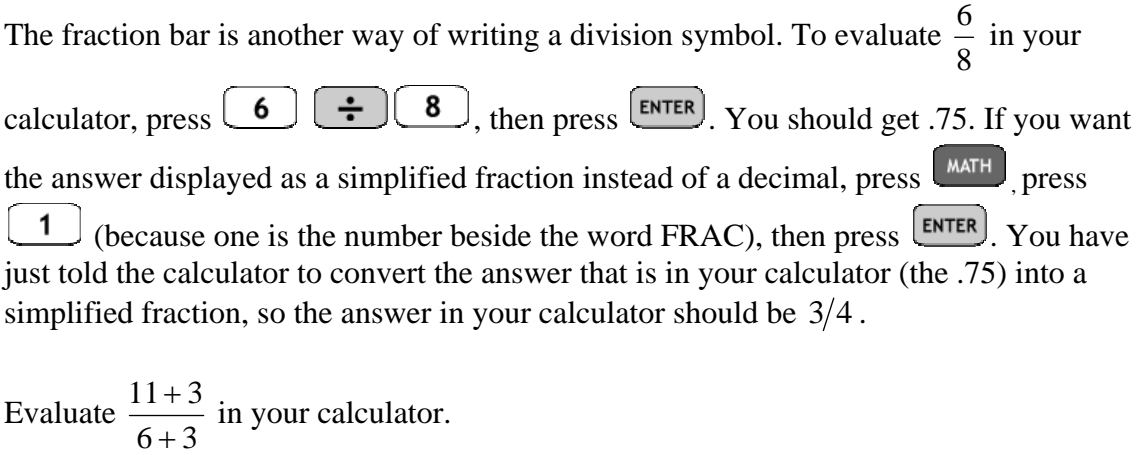

If your answer was 1.5555555556, you entered the fraction correctly. (If your calculator displays fewer digits or has an "E" in the answer, please read the TROUBLESHOOTING help page).

If your answer was 14.5, you did not use parentheses correctly.

Every fraction contains parentheses that are understood but not written. The entire numerator of the fraction should be grouped in one set of parentheses, and the entire denominator should be grouped into another set of parentheses. This tells the calculator that you want to evaluate the numerator, evaluate the denominator, and then divide those

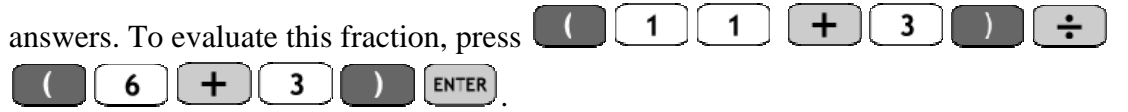

If you want to display the answer in fraction form, press  $\left[ \begin{array}{c} \text{MATH} \end{array} \right]$   $\left[ \begin{array}{c} \text{1} \end{array} \right]$  (for FRAC)  $\left[ \begin{array}{c} \text{ENTER} \end{array} \right]$ The calculator should display  $14/9$ . Notice that the calculator does not convert the simplified fraction into a mixed numeral. You will have to do that conversion by hand. If you evaluate  $\frac{11+3}{6+3}$ +  $\frac{+3}{2}$  by hand, you will notice that you will never get the 6 that your calculator displayed at the end of 1.5555555556. This is because the fives repeat forever (written as 1.5). Your calculator can not continue to display fives forever, so it rounds the final answer.

#### **Negative Numbers**

To enter  $-7$  into your calculator, press  $\left(\frac{(-)}{2}\right)$ 

Your calculator knows the difference between a negative  $\left(\frac{\left(\frac{\cdot}{\cdot}\right)}{n}\right)$  and a minus  $\left(\frac{\cdot}{\cdot}\right)$ . negative (found under the 3 key) is used in front of a number to say that you want the opposite of 7. A minus (found to the right of the 6 key) is used between two numbers to subtract them.

#### **Absolute Value**

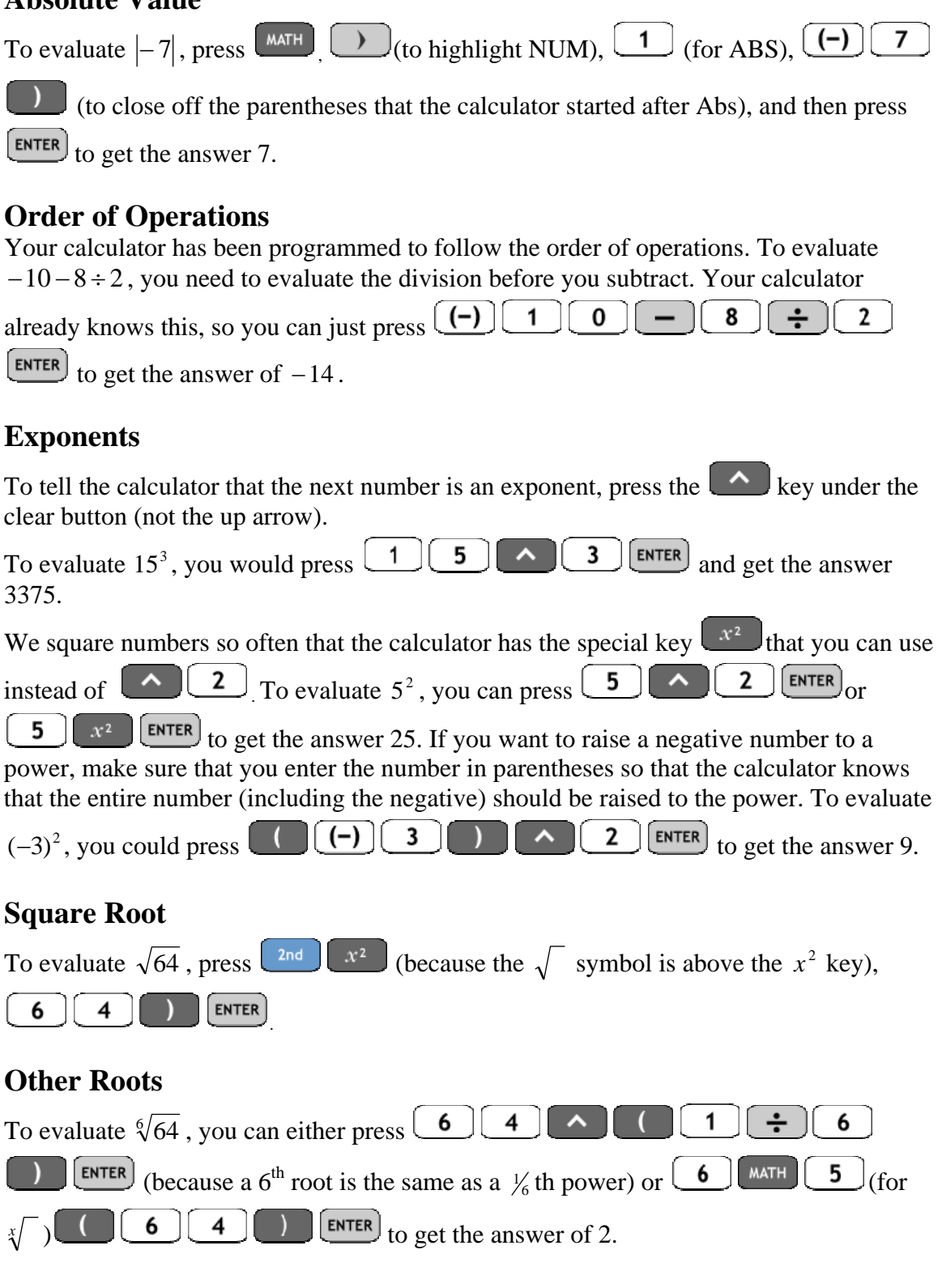

#### **ANS**

Your answers will be more exact if you use the entire answer that the calculator supplies rather than rounding the answer further.

Let's say you wanted to calculate  $\frac{.05}{12}$  then subtract that answer from 1. You would press  $\begin{bmatrix} \text{ENTER} \end{bmatrix}$  to get the answer .0041666667. Then you 0 would press  $\begin{bmatrix} 1 \end{bmatrix}$   $\begin{bmatrix} -1 \end{bmatrix}$  (because the word ANS is written above the negative key)  $\lfloor$  ENTER This will subtract the most recent answer in your calculator from 1 and result in the answer .9958333333.

#### **STO**

There are times when you will want to use the same answer in multiple future

calculations. You can store this answer using the  $\left(\frac{1570}{2}\right)$  key. Let's rework the previous 0 5 sto) ÷ 1 2  $X,T,\Theta,n$ problem using this method. Press  $\boxed{\cdot}$  $\frac{0.05}{1.5}$  and store the answer in "X". This answer will stay there until you to evaluate 12  $X,T,\Theta,n$ replace it, graph, or use the table. To complete the problem, press  $\left[\frac{\text{ENTER}}{\text{to get}}\right]$  .99583333333.

### **2nd ENTRY**

If you entered a long problem into the calculator and made a mistake or if you have two problems that are very similar, you might want to use the 2<sup>nd</sup> ENTRY feature.

 $7-\frac{4}{7}$ . You would press  $\boxed{7}$   $\boxed{-}$   $\boxed{4}$   $\boxed{\div}$   $\boxed{5}$   $\boxed{\text{ENTER}}$  to get the Let's calculate 5 answer 6.2. Now, if you want to calculate  $7 + \frac{4}{5}$ , you can press  $\begin{bmatrix} 2nd \end{bmatrix}$  ENTER to show your previous calculation on the screen. Then you can use the arrow keys to move to the minus and replace it with a plus then press  $\left[\frac{\text{ENTER}}{\text{to}}\right]$  to evaluate the expression. That means you will press  $\left[\begin{array}{c|c} \begin{array}{c} \end{array} & \begin{array}{c} \end{array} & \begin{array}{c} \end{array} & \end{array} & \begin{array}{c} \end{array} & \begin{array}{c} \end{array} & \begin{array}{c} \end{array} & \end{array} & \begin{array}{c} \end{array} & \begin{array}{c} \end{array} & \end{array} & \begin{array}{c} \end{array} & \end{array}$  You can use the **DEL** key to delete any symbols that you do not need in this calculation. You can press DEL to insert characters that you need to add.